# **QGIS Application - Bug report #48 GRASS Digit: attribute window moves around not asked to**

*2006-04-04 12:56 AM - werchowyna-epf-pl -*

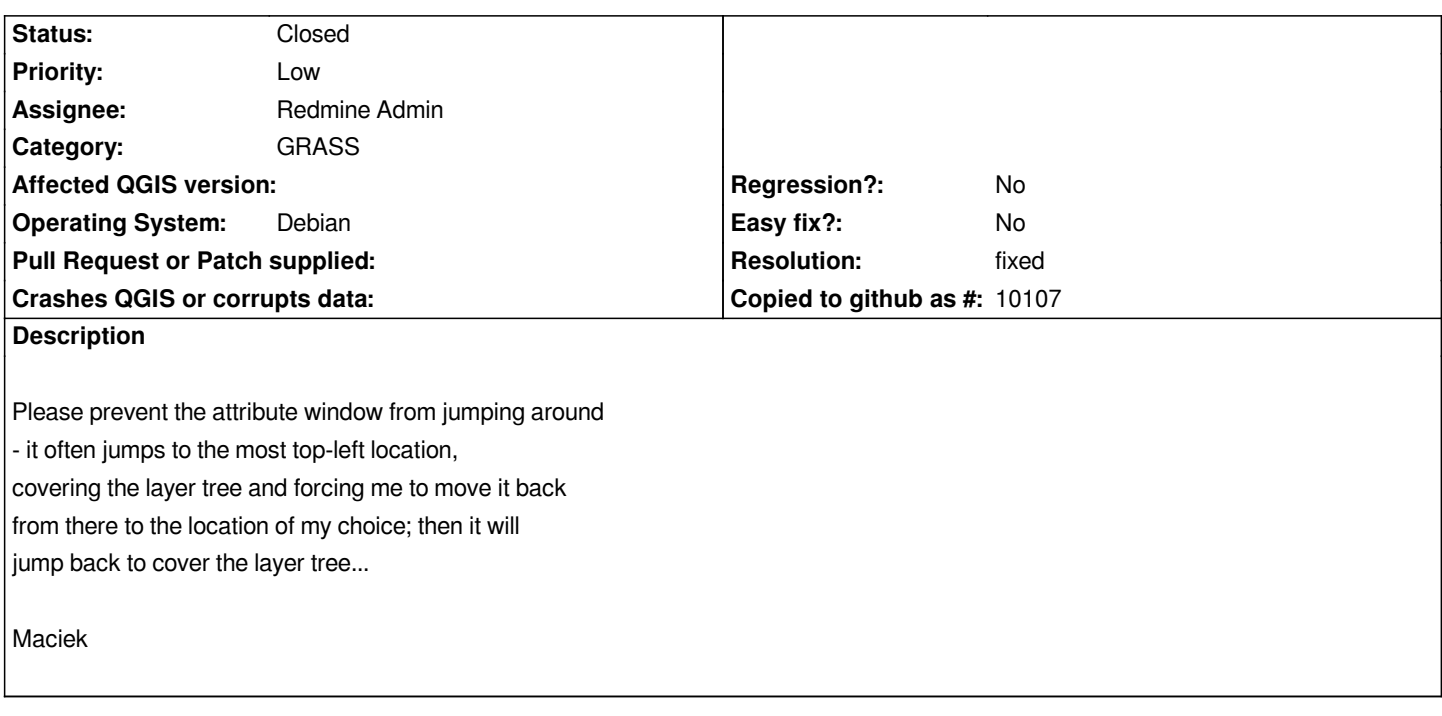

## **History**

# **#1 - 2006-04-04 12:56 AM - Redmine Admin**

*Is it still true?* 

*Is it realy related to QGIS, was not it window manager problem?*

*I could never reproduce such a behaviour.* 

*Does it happen also with current HEAD version?*

*Radim*

## **#2 - 2006-04-04 12:56 AM - maciek -**

*Yes, with 0.7.4 SVN about 3 weeks old.*

*Is it realy related to QGIS, was not it window manager problem?*

*Dunno. Using Ubuntu Breezy with GNOME.*

*I could never reproduce such a behaviour.*

## *KDE?*

*Does it happen also with current HEAD version?*

*Haven't tried due to lack of QT 4.1. For Breezy only QT 4.0 is packaged, which I heard is problematic with QGIS 0.7.9.*

*much? I wouldn't mind building from source unless it is fairly straightforward. Having qt 4.1 I could help with testing.*

*Maciek*

#### **#3 - 2006-04-06 06:27 AM - Redmine Admin**

*On 4/4/06, Maciek Sieczka <werchowyna@epf.pl> wrote:*

*Yes. Easy to reproduce:*

*1. Open a Grass vector.*

*2. Pick "Edit table".*

*Do you mean 'Edit attributes'?*

- *3. Left click some object.*
- *4. Table pops up. Edit it as needed, move to lower-right corner.*

*5. Click another object. All fine. Click another one - and the table*

*jumps to top right corner. Bad table.*

*Sorry, I have no idea, the position is stored whenever the attributes dialog is closed (deleted) and restored when a new one is created (another element selected).*

*Do you have the same problem when new elements are digitized?*

*BTW: I have maybe similar problem with edit region dialog, move() is called but somehow ignored.*

*Radim*

# **#4 - 2006-04-06 06:31 AM - Redmine Admin**

*I added debug output. Whenever you select an element you should see in terminal something like* 

*[[QgsGrassAttributes]]()*

 *[[QgsGrassAttributes]]::restorePosition()*

 *wx = 200 wy = 406*

*The values are then used in move(wx,wy); to set windows position. Check if these values are correct.*

*Radim*

## **#5 - 2006-04-06 09:14 AM - Redmine Admin**

*Please try with fresh SVN. I have changed widget style*

*and it could work. I think that the problem was that certain widget styles calls adjustSize after move.*

*I have also changed it so that the window is not closed always when a new element is selected, that should make it more pleasant.*

*Radim*

# **#6 - 2006-04-10 01:17 AM - Redmine Admin**

- *Status changed from Open to Closed*
- *Resolution set to fixed*

*Fixed in 0.8.*

*Radim*

# **#7 - 2009-08-22 12:46 AM - Anonymous**

*Milestone Version 0.8 deleted*